# **SEMESTER – I &II**

# **ALLIED PRACTICALS – I : Biotechnology Practicals**

### **Instructional Hrs. : 60 Hours Sub. Code : 15BCUAP01**

## **Max. Marks : CIA -20; ESE -30 Credits: 4**

## **I. MICROBIOLOGY PRACTICALS:**

- 1) Sterilization
	- a) Physical Sterilization b) Chemical Sterilization
- 2) Media preparation & methods of streaking.
- 3) Isolation of bacteria from curd.
- 4) Staining methods
	- i) Simple staining
	- ii) Gram's staining
	- iii) Negative staining

# **II. DEMONSTRATION EXPERIMENTS:**

- 1) Hanging drop technique.
- 2) Biometric measurements of plants grown in the presence of biofertilizers:
	- i) root length ii)shoot length iii)fresh weight iv) dry weight
- 3) Sterilization of culture rooms, glasswares, equipments.
- 4) Preparation of MS medium & Test for contamination
- 5) Collection of Explant, surface sterilization, Inoculation of explants.

#### **III. SPOTTERS:**

- a) Microscope
- b) Petri plate
- c) Media
- d) Plant tissue culture
- e) Micropipette.
- f) Animal cell culture Media

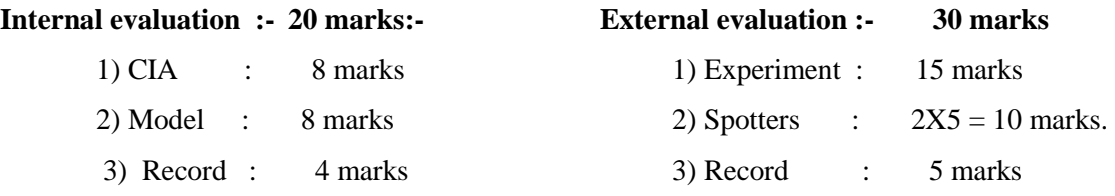

# **SEMESTER – III & IV**

# **CORE BIOCHEMISTRY PRACTICAL – III**

**Instructional Hrs. : 120 Hrs. Sub. Code : 15BCUCP03** 

**Max. Marks : CIA -40; ESE -60 Credits: 4** 

# **I. ENZYME KINETICS**

- 1. Preparation of Buffer solution Phosphate and citrate buffer.
- 2. Determination of pH of buffer solution using pH meter.
- 3. Preparation of crude enzyme extract.
- 4. Effect of pH on the activity Catalase/ Acid phosphatase/ Amylase / Peroxidase .
- 5. Effect of substrate concentration on the activity Catalase/ Acid phosphatase/ Amylase / Peroxidase.
- 6. Effect of enzyme concentration on the activity of Catalase/ Acid phosphatase/ Amylase / Peroxidase .

# **II. ANALYTICAL METHODS**

- 1. Circular chromatography peptides
- 2. TLC Amino acids, Sugar, Lipids

# **III. TITRIMETRY (Group Experiment):**

- 1. Estimation of Ascorbic acid Dye method.
- 2. Estimation of Chloride Vanslyke's method.

# **DISTRIBUTION OF MARKS**

## **Internal evaluation: 40 marks**

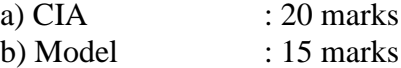

c) Record : 05 marks

# **External evaluation: 60 marks**

- a) Analysis I :  $20$  marks
- b) Analysis I : 20 marks
- c) spotters : 10 marks
- d) Record : 5 marks
- e) Viva-voce : 5 marks

## **SEMESTER IV**

#### **Allied Paper – II : MS Office 2010**

# **Instructional Hrs: 75 Hours Sub. Code Sub. Code : 15BCUA402 Max. Marks: CIA – 20; ESE : 55 Credits : 3**

### **UNIT – I 5 Hrs**

MS Word 2010 : Starting Word, Opening a saved Word document , The Word 2010 Window Entering text , Preview, Save, Print and Closing a document. Creating a folder and exiting Word. Editing a Document : Navigation, insert, delete, editing a data. Undo, redo, drag and drop to move text, Copy, cut and paste, Clear formatting.

Formatting A Document: Format and align text, Line and paragraph spacing, *Add bulleted and numbered lists,* Add borders and shading.

#### **UNIT II 5 Hrs**

Editing and Proofing Tools: Document views, Spell and grammar check, Find and replace text. Layout of a Document : Adjust page margins, Change page orientation, Create headers and footers. Inserting Elements to Word Documents : Insert a page break, page numbers, special characters (symbols), picture from a file, Resize and reposition a picture.

Working with Tables: Insert a table, Convert a table to text, Resize parts of a table, Align, Format, *Insert and delete columns and rows*, Borders and shading.

Creating Mail Merge.

#### **UNIT III 5 Hrs**

MS Excel 2010 : Introduction to MS Excel 2010, Workbook creation • Entering, Editing & Formatting data, Adding cell borders and shading, working with ranges, managing and printing workbooks, Perform simple calculations, *Chart creation*.

### **UNIT IV 5 Hrs**

# BIOCHEMISTRY 2015-16 BATCH onwards

MS PowerPoint 2010 : Introduction, Slide Creation, Editing & Formatting slides, Insert Graphics (Tables, Charts, Shapes, Clip-Art), Work with Videos, Movie-Clips, Animations, *Transitions and sounds*, Photo Album creation.

#### **UNIT V** 5 Hrs

Internet Basics: Introduction to Internet • WWW • Browsers • Web site • E-Mail : Creation of E-Mail-id – Compose and send a Mail – *Replay and Forward* – attachment – download the attached document – cc & bcc - upload your resume with any one job portal  $\bullet$  Search Engine.

# **TEXT BOOKS:**

- 1) [Joan Lambert,](http://www.flipkart.com/author/joan-lambert) **MOS** *2010 Study Guide For Microsoft Word Excel Powerpoint & Outlook* PHI LEARNING PVT LTD.
- 2) Bott E,K. Krishnaswamy, Ponni Bala, *Microsoft Office 2010 Inside Out,* Publisher: PHI Learning Pvt. Ltd.

# **SEMESTER - IV**

# **Allied Practicals- II : MS Office**

**Instructional Hrs.: 30 Sub. Code: 15BCUAP02 Max. Marks: CIA -20; ESE -30 Credits: 4**

### **I. MS-WORD**

1. Using MS word, perform the following program Change the font size to 20.

- Change the font type.
- Align the text to left, right, justify and center.
- Underline the text
- Table manipulation.
- 2. Illustrate the Mail merge concept to apply for a suitable job for at least 5 companies.
- 3. By using Equation Editor , type a context containing mathematical symbols, equations and formula.

### **II. MS-EXCEL**

- 4. Worksheet preparation for electricity bill payment
- 5. Draw graphs to illustrate class performance.

### **III. MS – POWER POINT**

- 6. Prepare an organization chart for a college environment in Power point.
- 7. Prepare a Power point presentation with all the slide transition facilities.

## **IV. INTERNET BASICS**

- 8. Create an email-id.
- 9. Online Reservation of Railway Ticket.

10. To verify a university/college details by opening their websites.

#### **DISTRIBUTION OF MARKS:**

#### **External evaluation: 30 marks Internal evaluation: 20 marks**

- a) program  $: 15$  marks
- b) Output  $\qquad$  : 10 marks
- c) Record : 5 marksc) Record : 04 marks

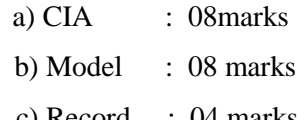